### HPC 部署 國立臺灣師範大學物理學系 陳俊明

chunming@ntnu.edu.tw

# 作業系統部署工具-Cobbler

- Cobbler is a Linux installation server that allows for rapid setup of network installation environments. It glues together and automates many associated Linux tasks so you do not have to hop between many various commands and applications when deploying new systems, and, in some cases, changing existing ones. Cobbler can help with provisioning, managing DNS and DHCP, package updates, power management, configuration management orchestration, and much more.
- [Cobbler 3.2.x –](https://cobbler.github.io/downloads/3.x.x.html) python3
- Web:<https://cobbler.github.io/>

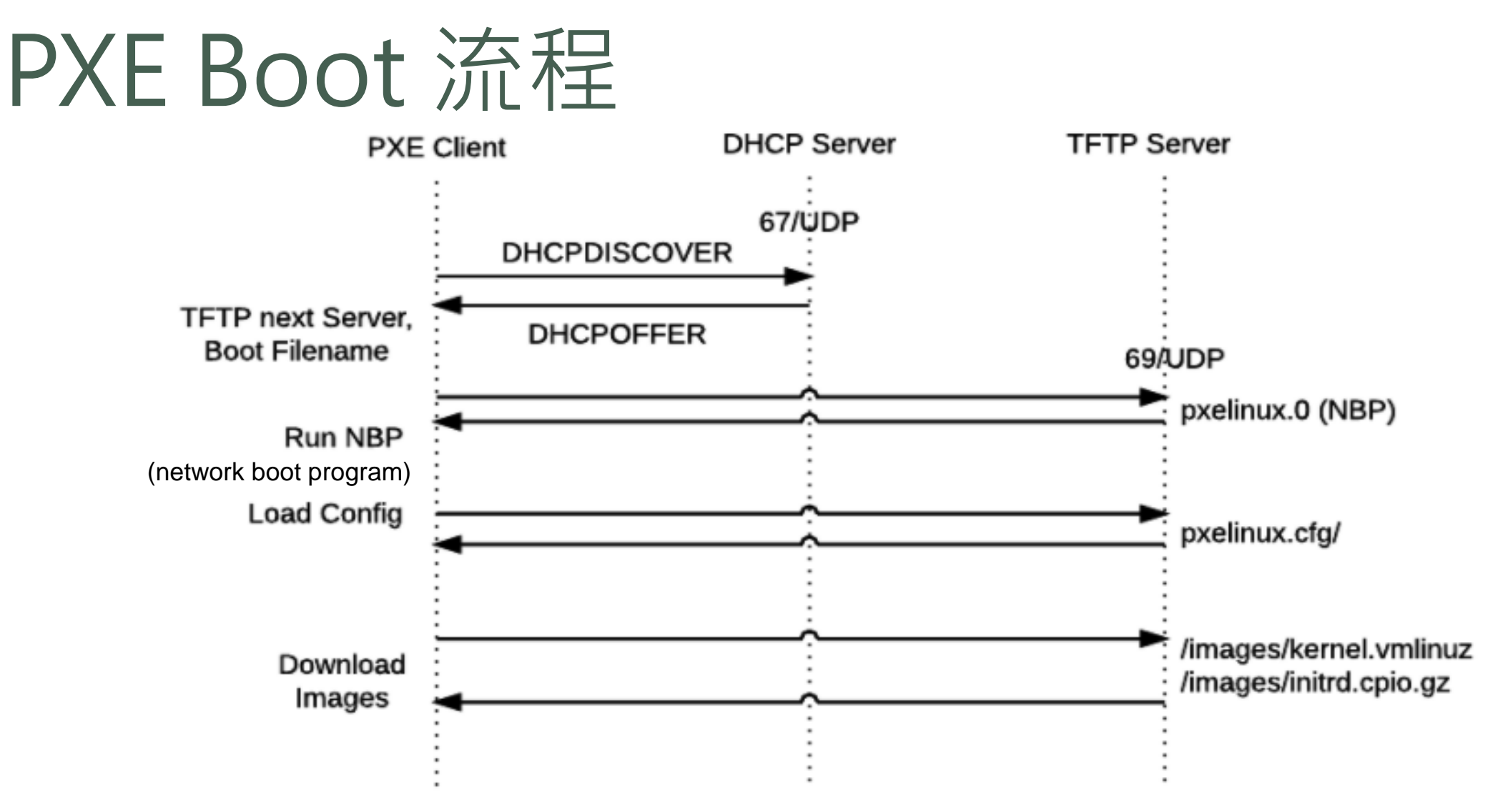

圖片來源:<https://coreos.com/matchbox/docs/latest/network-booting.html>

### ● 安裝 epel 基本套件後, 再安裝 cobbler 套件

[root@master ~]# yum install –y epel-release [root@master ~]# yum install -y cobbler

### 啟動 cobbler, rsync 及網頁服務

[root@master ~]# systemctl restart httpd [root@master ~]# systemctl enable httpd [root@master ~]# systemctl start cobblerd [root@master ~]# systemctl enable cobblerd [root@master ~]# systemctl start rsyncd [root@master ~]# systemctl enable rsyncd

### 產生 kickstart 設定的預設 root 密碼

[root@master ~]# openssl passwd -1 -salt 'salt' 'root\_password'

#### ●把所產生的 hash 寫入 cobbler 設定檔,順便設定伺服器 IP

[root@master ~]# vi /etc/cobbler/settings.yaml default\_password\_crypted: "\$1\$SAOnG1YD\$uxDTvzaL5B/1KppmUxJOD0" server: 192.168.1.254 manage\_dhcp: true next\_server: 192.168.1.254

#### 檢查 cobbler 設定,哪些沒設定好?

[root@master ~]# systemctl restart cobblerd [root@master ~]# cobbler check

#### ● 安裝 dhcp, tftp 伺服器及 kickstart, debmirror 套件

[root@master ~]# yum -y install dhcp-server xinetd tftp-server pykickstart debmirror yum-utils createrepo

設定 dhcp 樣板檔案

[root@master ~]# vi /etc/cobbler/dhcp.template subnet 192.168.1.0 netmask 255.255.255.0 { option routers 192.168.1.254; option domain-name-servers 168.95.1.1; option subnet-mask 255.255.255.0; range dynamic-bootp 192.168.1.3 192.168.1.99; default-lease-time 21600; max-lease-time 43200; next-server \$next\_server; }

### 啟動 tftp 服務

[root@master ~]# systemctl start tftp [root@master ~]# systemctl enable tftp

#### 檢查設定

[root@master ~]# cobbler check

### 修正錯誤

[root@master ~]# yum install -y syslinux\* grub2-\* [root@master ~]# cp /usr/share/syslinux/pxelinux.0 /var/lib/cobbler/loaders/ [root@master ~]# cp /usr/share/syslinux/menu.c32 /var/lib/cobbler/loaders/ [root@master ~]# /usr/share/cobbler/bin/mkgrub.sh

### ● 再次檢查 cobbler 設定,沒問題後進行 sync 產生設定檔及安裝環境

[root@master ~]# cobbler check [root@master ~]# cobbler sync

#### ● 下載安裝 iso 檔, 掛載 iso 檔

[root@master ~]# wget https://download.rockylinux.org/pub/rocky/8/isos/x86\_64/Rocky-8.8-x86\_64-dvd1.iso [root@master ~]# mkdir /mnt/dvd [root@master ~]# mount -t iso9660 -o loop,ro Rocky-8.8-x86\_64-dvd1.iso /mnt/dvd

#### 匯入安裝 iso 檔案到 cobbler 環境

[root@master ~]# cobbler import --name=Rocky-8.8 --arch=x86\_64 --path=/mnt/dvd

#### 檢查匯入結果

[root@master ~]# cobbler distro list

[root@master ~]# cobbler profile list

[root@master ~]# cobbler distro report --name=Rocky-8.8-x86\_64

[root@master ~]# cobbler profile report --name=Rocky-8.8-x86\_64

● 自訂 kickstart 檔案 - [rocky8.ks](https://gitlab.com/samtseng/scripts/-/blob/master/cobbler/centos7.ks)

[root@master ~]# cobbler profile get-autoinstall --name Rocky-8.8-x86\_64 > rocky8.ks

[root@master ~]# vi /var/lib/cobbler/templates/rocky8.ks

### 自訂 post install 檔案 - postinstall-rocky8-x86 64

[root@master ~]# mkdir /var/www/html/kickstart/ [root@master ~]# vi /var/www/html/kickstart/postinstall-centos8-x86\_64

#### ● 指定 centos8.ks 到 Rocky-8.8-x86 64 profile

[root@master ~]# cobbler profile edit --name=Rocky-8.8-x86\_64 --autoinstall rocky8.ks

設定後再次同步

[root@master ~]# cobbler sync

- 開啟某機器測試網路自動安裝。在 VirtualBox 設定好機器(RAM 4BG)後, Reset -> F12 -> L 進行網路安裝測試
- 安裝過程確認不用手動介入安裝流程